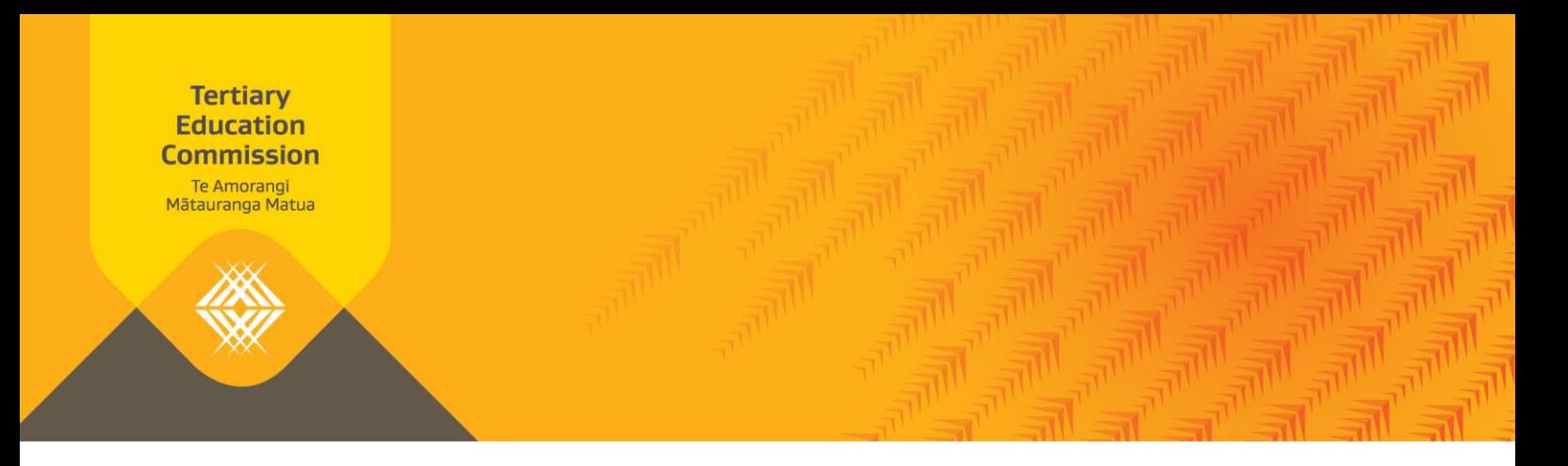

# **Key Information for Students Your data and its sources**

This handout is relevant to publishing option A: full KIS and option B: KIS button during the initiation stage. It provides an overview of the data collated and its sources, and what needs to be checked prior to publication of the KIS on your website.

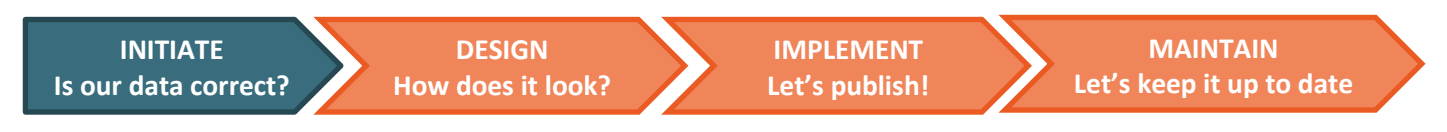

#### **The Key Information for Students ae**

The Key Information for Students is a consistent and structured set of information and has been designed to strengthen the information available to users making decisions about tertiary education. It collates data from different locations and displays it in one place for each qualification.

The KIS button will link directly to the KIS central website, which will display the full KIS for your qualifications.

### **Your data - What do you need to do?**

- Understand what data is displayed on the KIS. Refer to the KIS example below.
- Check your data is up-to-date in STEO. This will be the data that is displayed on the full KIS and on the KIS central website to users.
- Understand who needs to approve any changes you make to your data in STEO TEO, TEC, NZQA or another approving authority. Refer to the 'Who is involved in data checking?' table below.
- Use the Data Checklist below to ensure the data in STEO is formatted correctly for the KIS.

### **The KIS and its Data Sources**

### **TEO-specific Qualification Information**

The Key Information for Students uses the qualifications data provided by you to the TEC including:

- › *Entry Requirements* (Qualification Register)
- › *Duration* (Qualification Register)
- › *Tuition Fees* (Course Register & SDR enrolments)
- › *Student Success* (SDR enrolments & course completions)

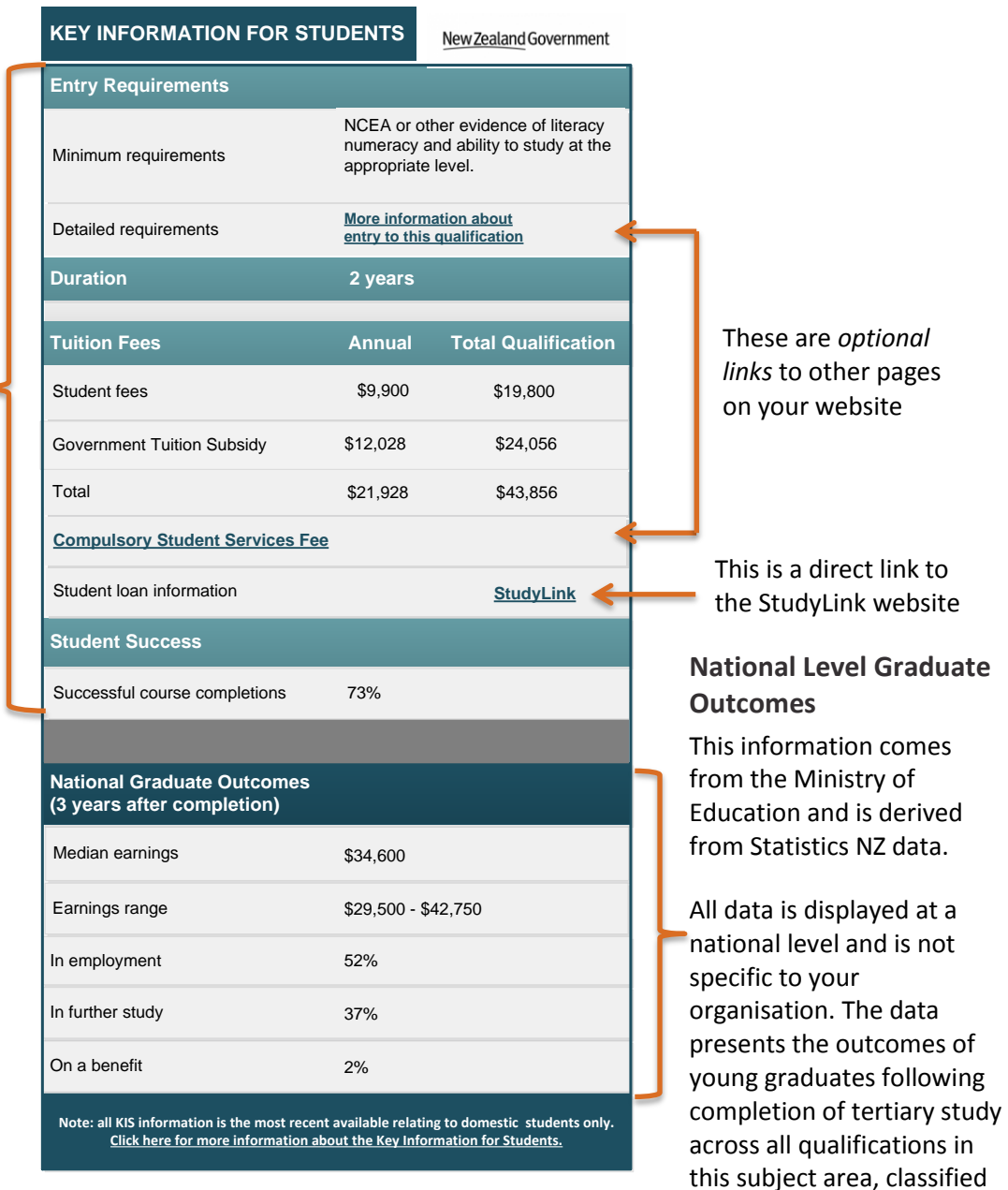

#### **Diploma in Information and Communications Technology**

## **Who is involved in data checking?**

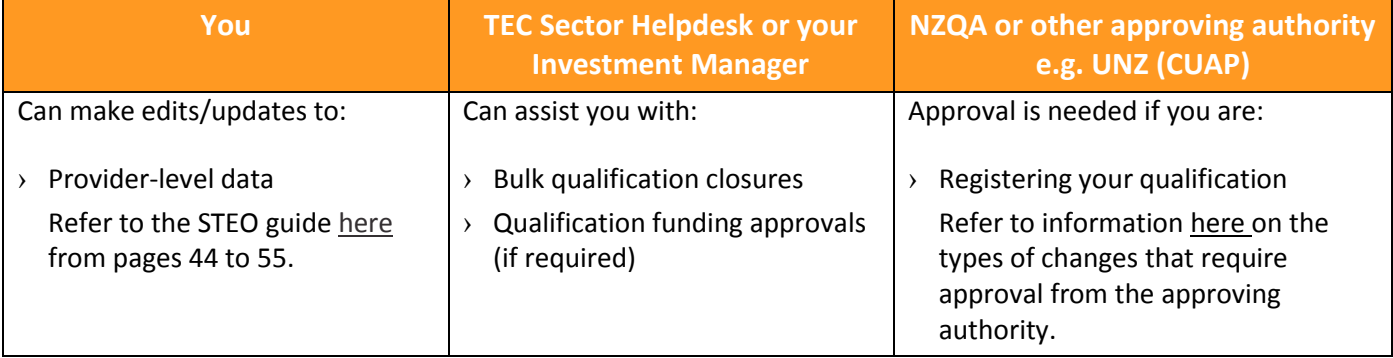

at a inot.

by NZSCED narrow field.

### **Your Data Checklist**

This checklist will help you check the most up-to-date data in STEO is formatted correctly for the Key Information for Students. The table refers to pages in th[e STEO User Guide](http://www.steo.govt.nz/sdr/sdr-manuals/) which you can refer to for more information about the data requirements for that field.

**Note:** *Brief entry requirements* in the Qualification Register needs to be completed for each qualification to ensure the *Minimum requirements* field in the Key Information for Students for that qualification has data displayed.

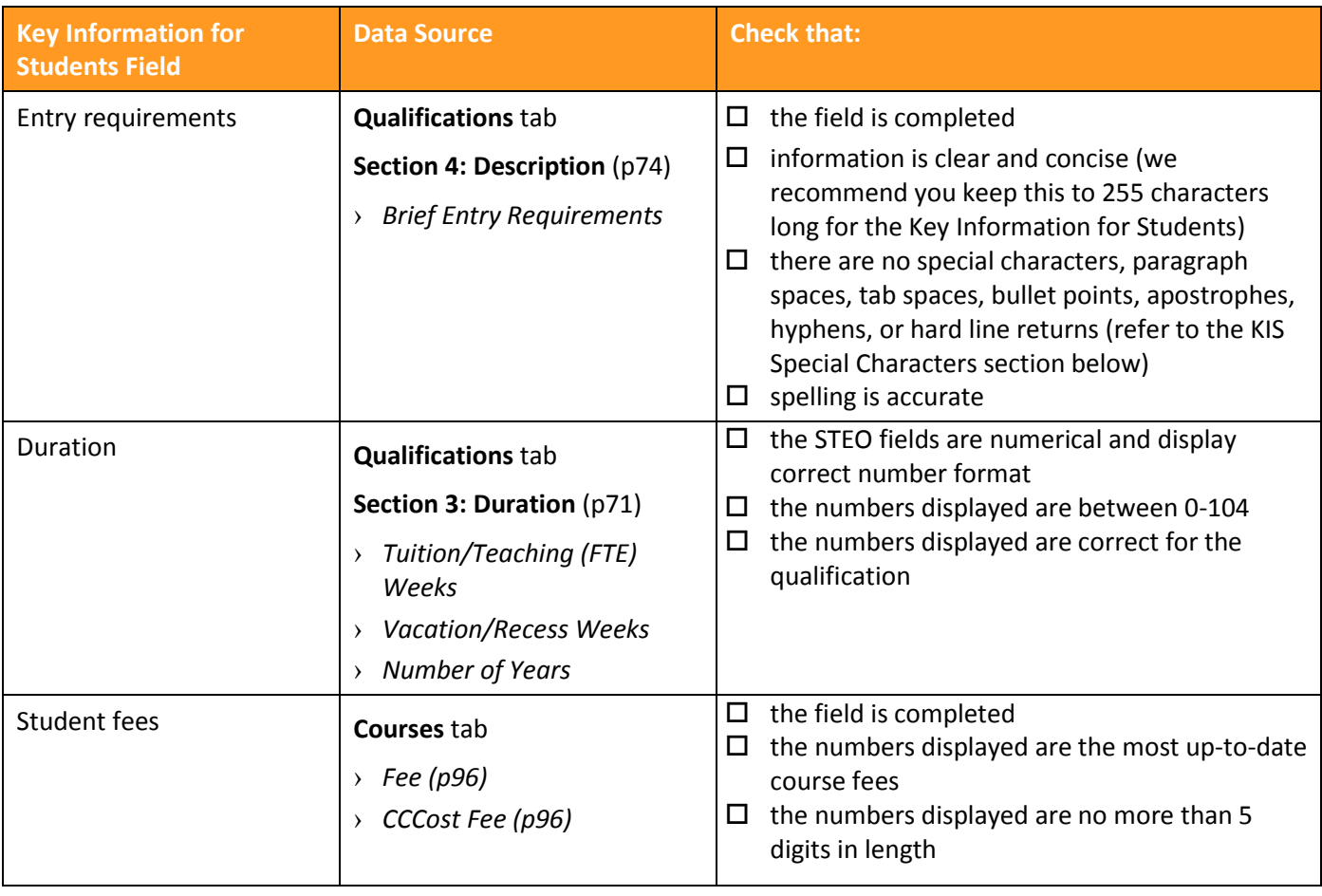

### **Where do we source the Key Information for Students data?**

The table below shows the data sources and calculations for the Key Information for Students fields. This data is aggregated by the TEC from a variety of sources and is available from the KIS Data Service.

The following rules have been applied for the aggregation of data for the Key Information for Students:

- 1. Data is only included for active and funded qualifications.
- 2. Data is only included for qualifications at levels 5 and above.
- 3. All Course and Qualification Register data uses the latest values available. Updates to this data can be made on an ad hoc basis when necessary.
- 4. All student success (course completion) data uses the latest published TEC Education Performance Indicator (EPI) data.
- 5. All course enrolment data is taken from the December SDR submissions.
- 6. The KIS data only relates to domestic students.
- 7. Refreshed data will be available daily (entry requirements, duration) or weekly on a Tuesday (all other data) after TEC data processing has occurred. Subsequent data updates on your website will be dependent on your chosen connection method e.g., Dynamic (immediate), Cached (within 24 hours) or Asynchronous (when your scheduled updates run).
- 8. Where data is unavailable or suppressed the field will display N/A in the Key Information for Students

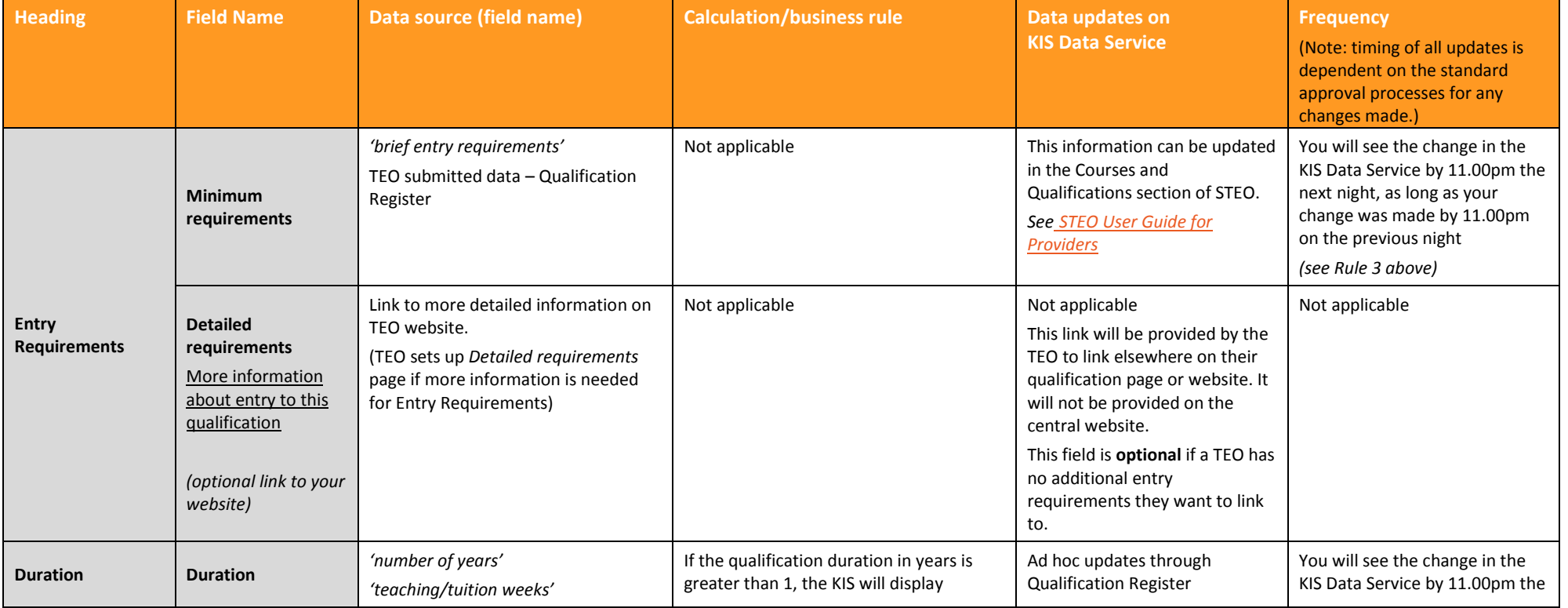

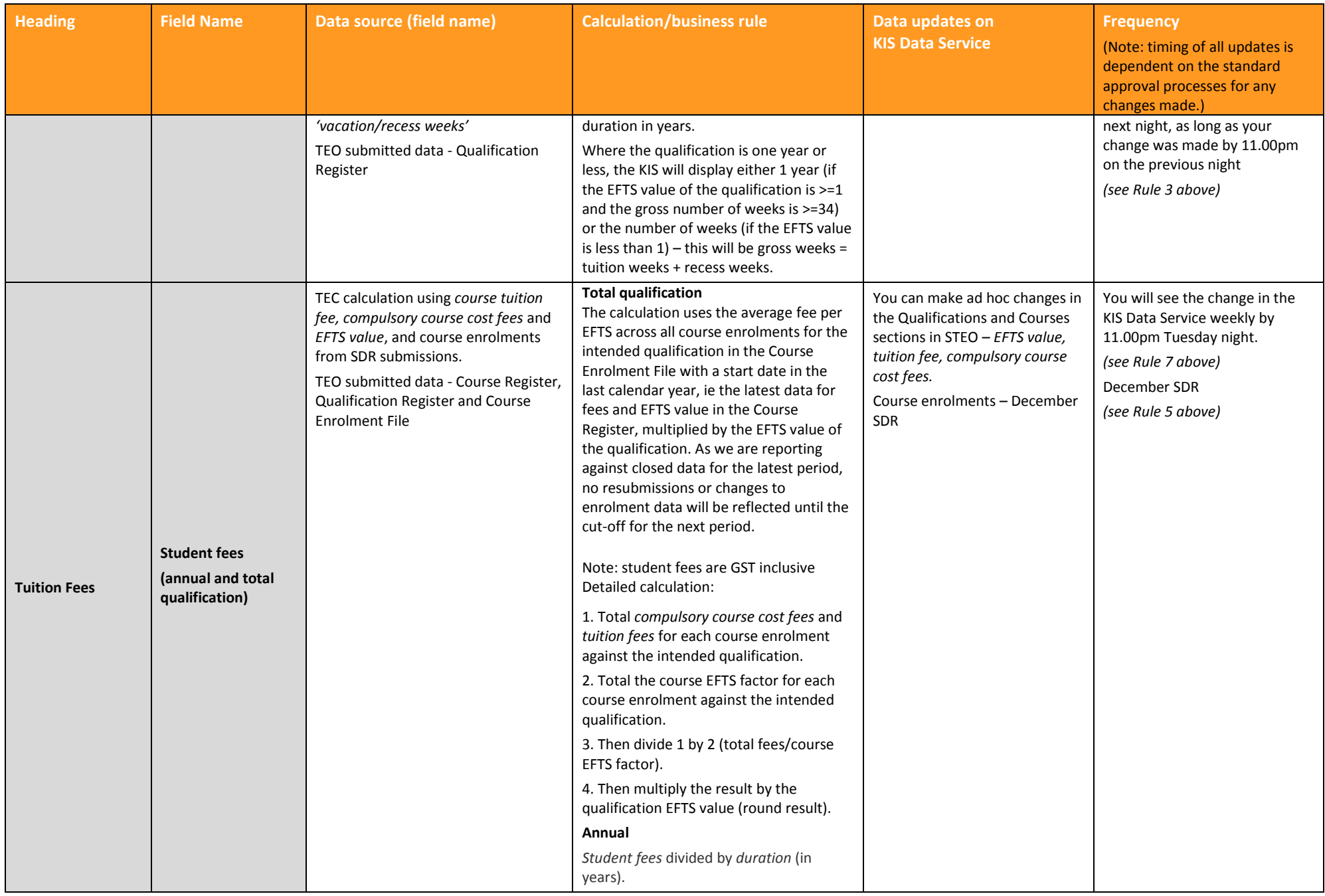

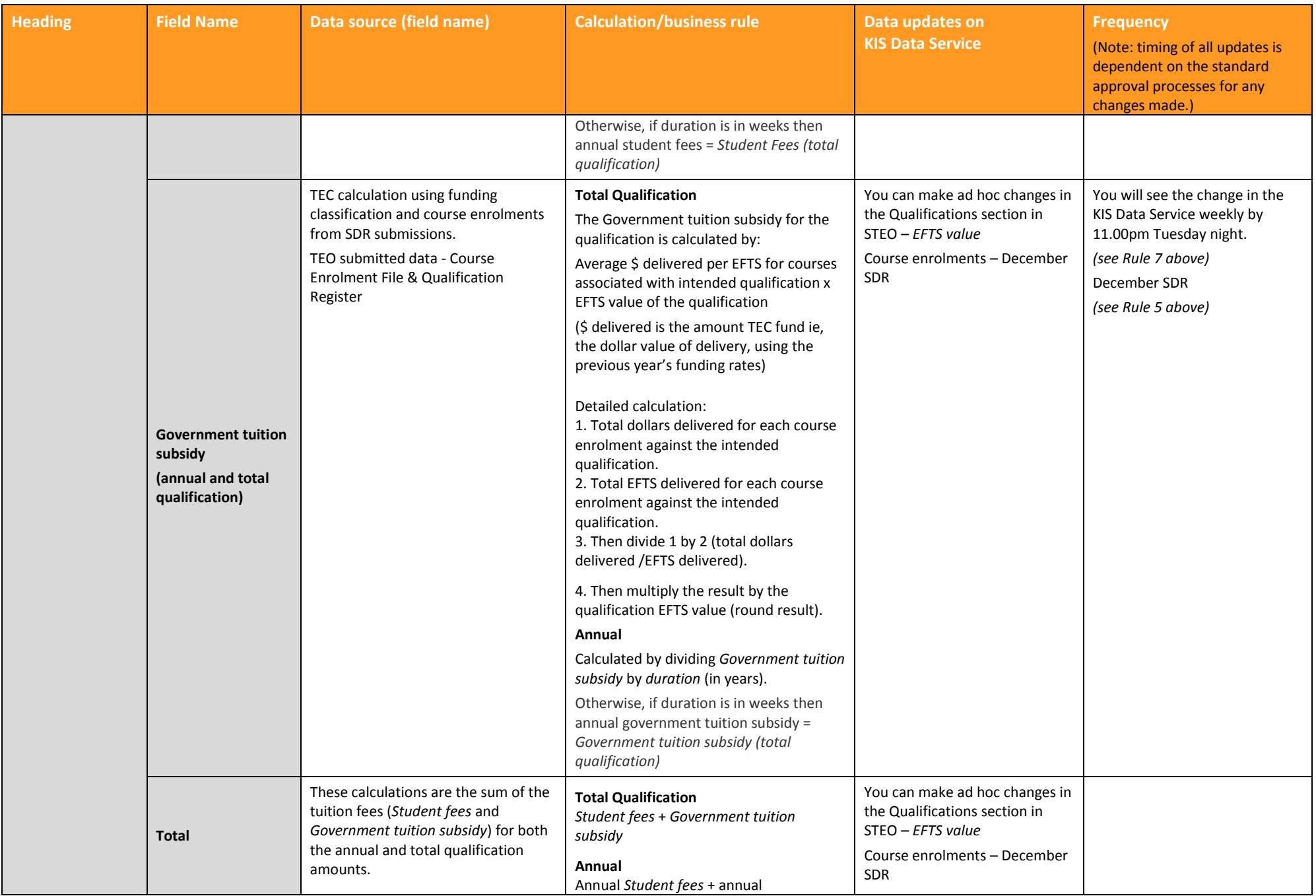

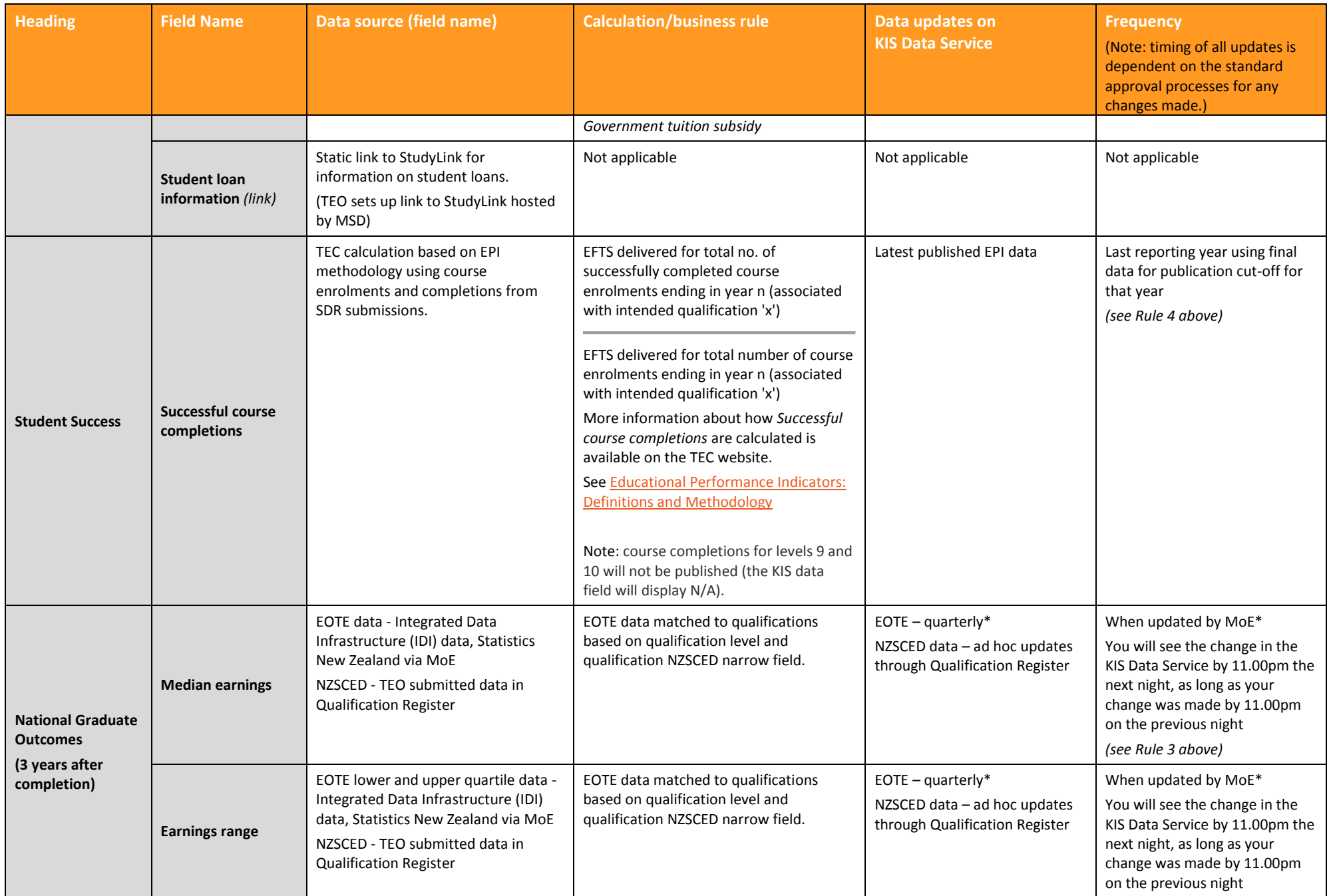

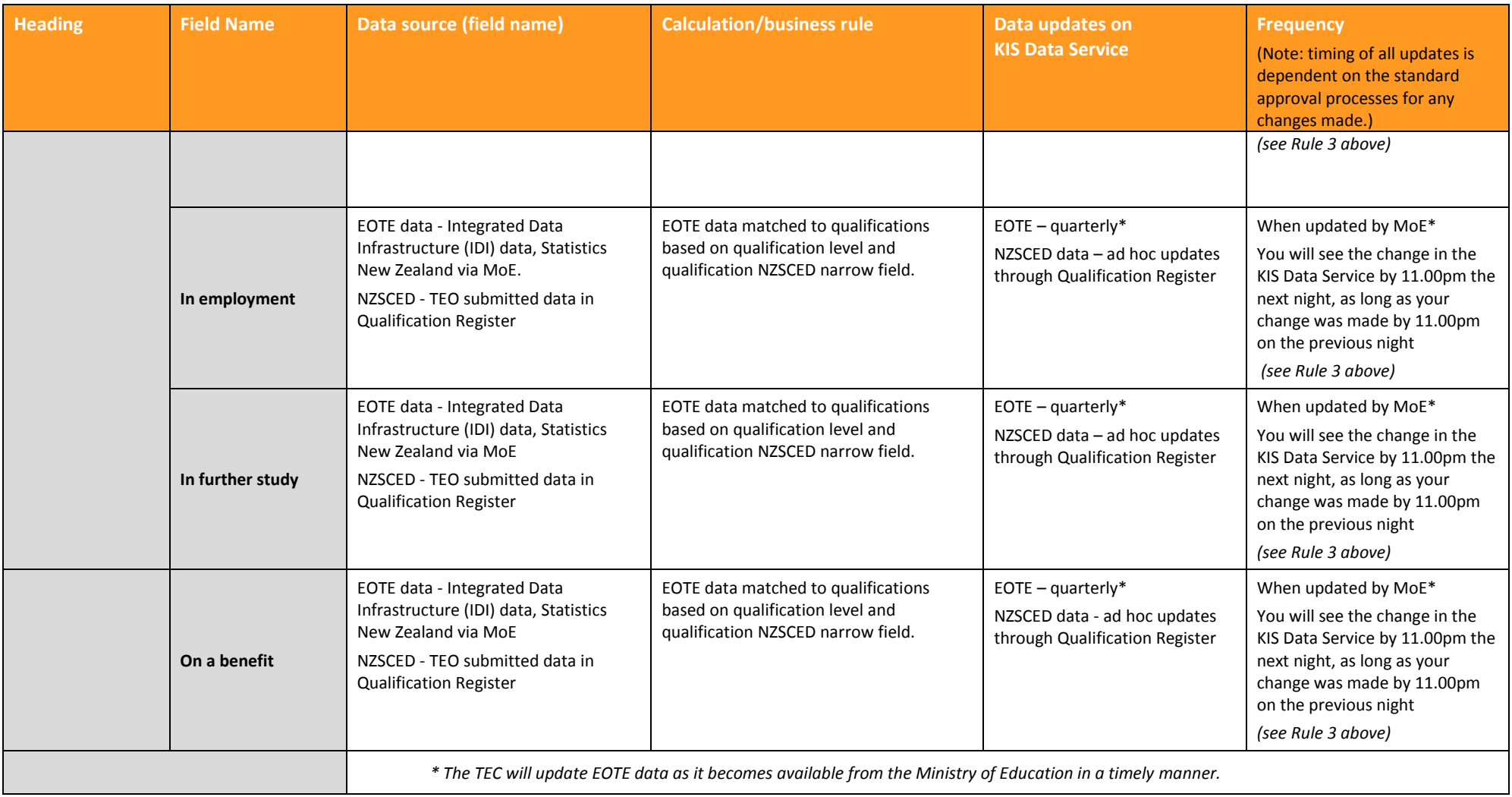

### **Special characters**

To follow are some examples of special characters that some tertiary education organisations (TEOs) have used in the entry requirements for their level 5 and above qualifications.

We will be removing **carriage returns**, **line feeds** (i.e., when you press enter) and **tabs**, as well as the characters below. These will be replaced with a 'space' in the entry requirements data for the KIS. The following characters will also be removed.

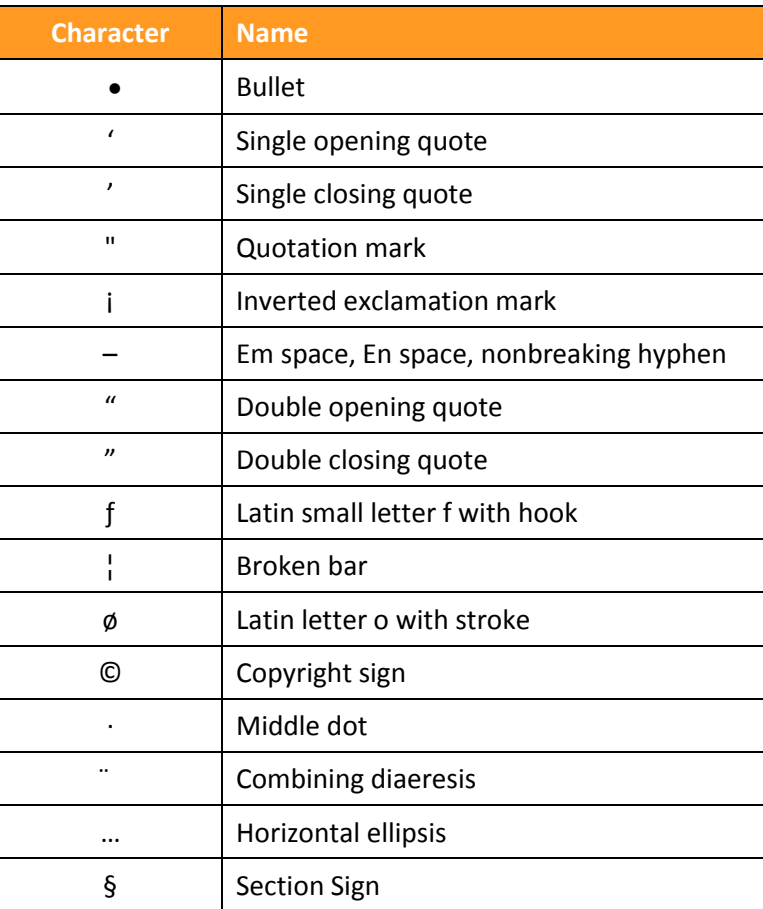